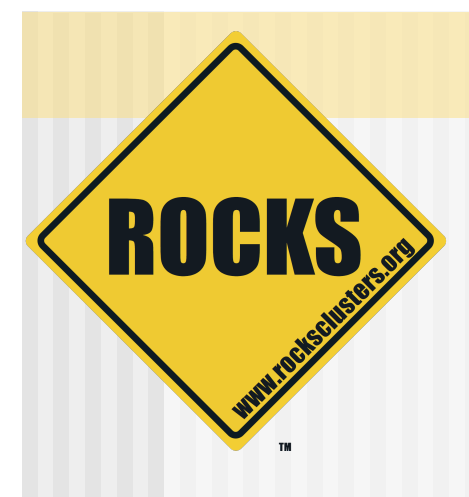

#### Building a Rocks Cluster

Rocks-A-Palooza II Lab Session

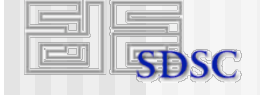

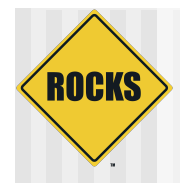

# Cluster Building Time

- Break into Groups
- Every Group Grab
	- <sup>2</sup> Servers
	- 2 Power Cords
	- **2 Ethernet Cables** 
		- 1 long
		- 1 short
	- **c** 1 Keyboard / Mouse
	- <sup>2</sup> 1 Monitor
- Small Clusters
	- <sup>2</sup> 1 frontend
	- **c** 1 compute
	- 1 cross-over Ethernet cable (no switch)

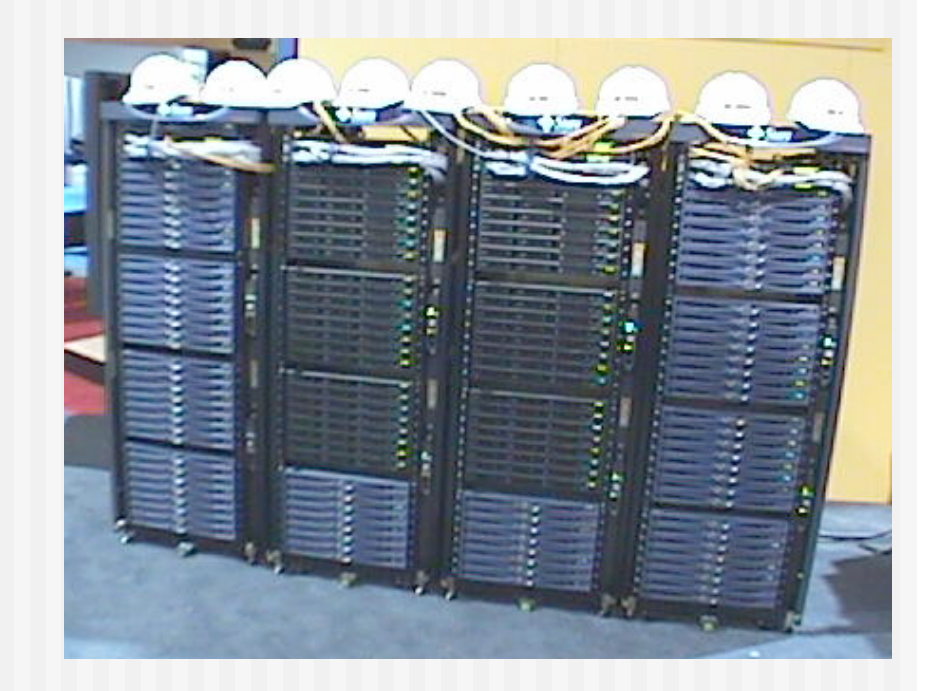

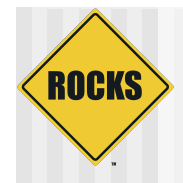

#### Today's Lab Network

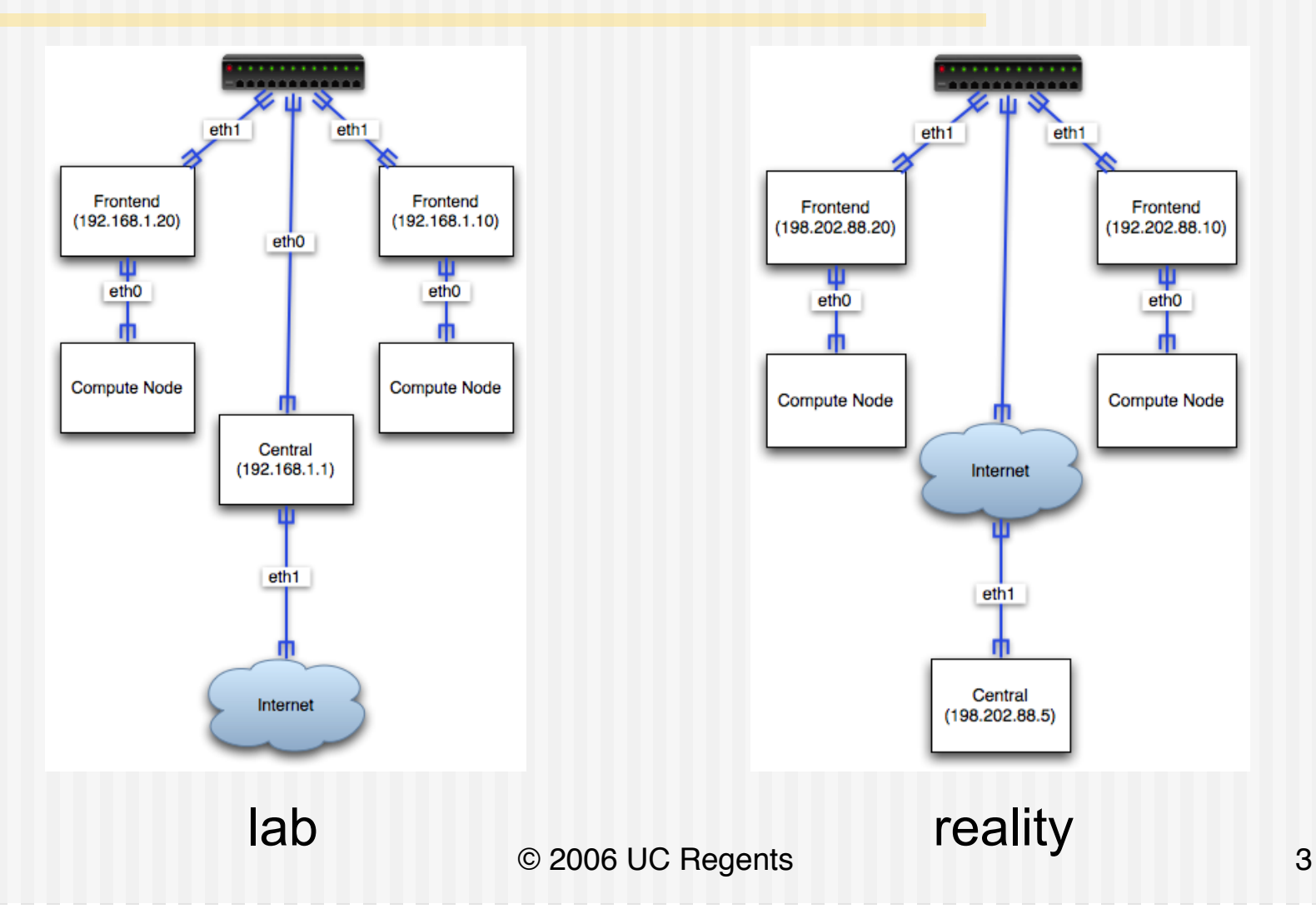

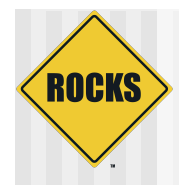

## Network Information

- ◆ Frontend Addresses
	- $\Rightarrow$  192.168.1.10
	- 192.168.1.20
	- 192.168.1.30
	- $\approx 192.168.1.40$
	- $\Rightarrow$  192.168.1.50
	- 192.168.1.60
	- $\Rightarrow$  192.168.1.70
	- $\Rightarrow$  192.168.1.80

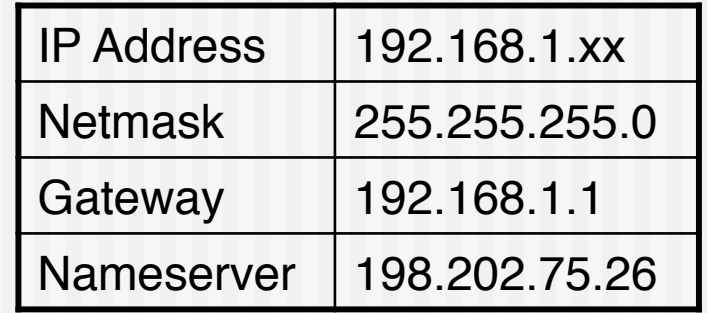

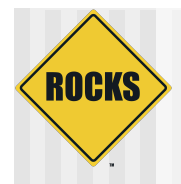

# Start Installing Your Frontend

- **Installation Methods** 
	- CDs
	- **c** Central
- $\bullet$  CD
	- **Slow**
	- **Does not require a network**
	- Type frontend
	- **D** Then add all CD rolls
- **Central** 
	- Fast
	- $\Rightarrow$  Requires a network
	- Type frontend central=192.168.1.1

#### **Rocks Cluster Distribution**

What do you want to kickstart?

- Frontend: type "frontend"

- Upgrade your frontend: type "frontend upgrade"

- Frontend Network Install type "frontend central=name" where name is "Rocks", or the FQDN of your central server.

- Rescue type "frontend rescue"

- Cluster node: do nothing or press return

**ROCKS BOOT ROLL** version 4.1 - fuji 2005 university of california regents www.rocksclusters.org

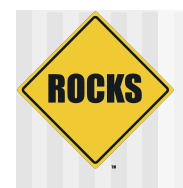

# Interactive Screen

- ◆ Fill out the install ʻscreens'!
- ◆ Use the provided network information
- ◆ Choose your own password
- ◆ All information goes into the cluster database

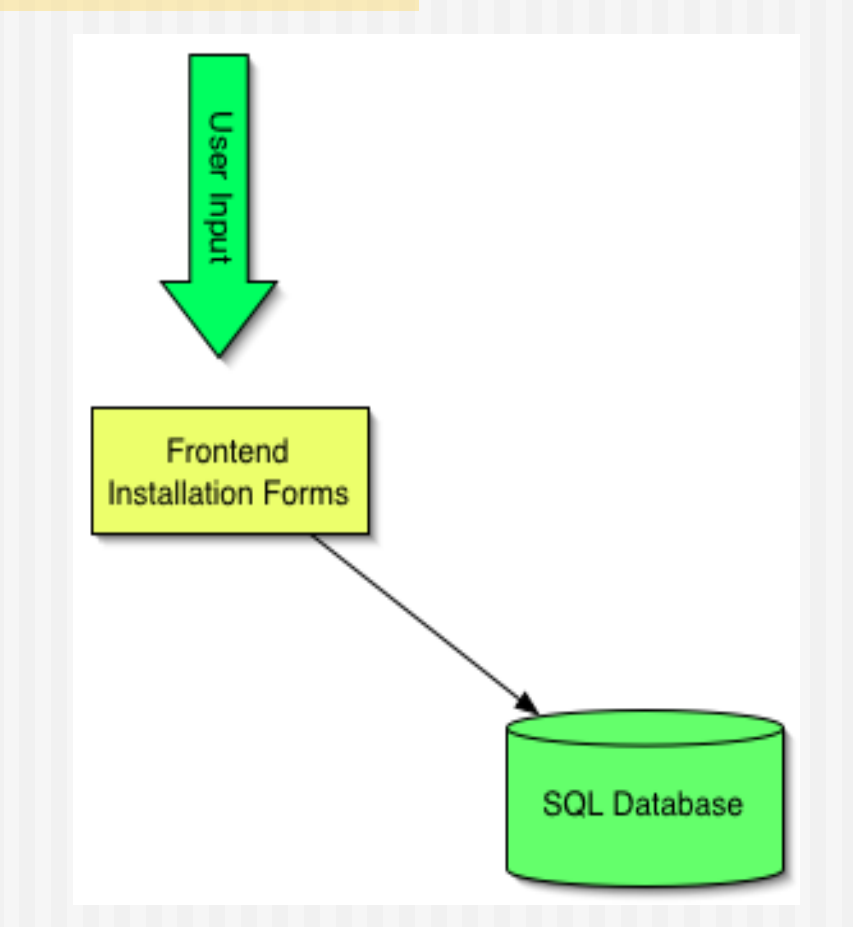

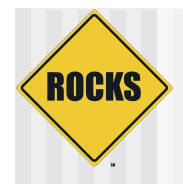

#### Add Compute Node with Insert-ethers

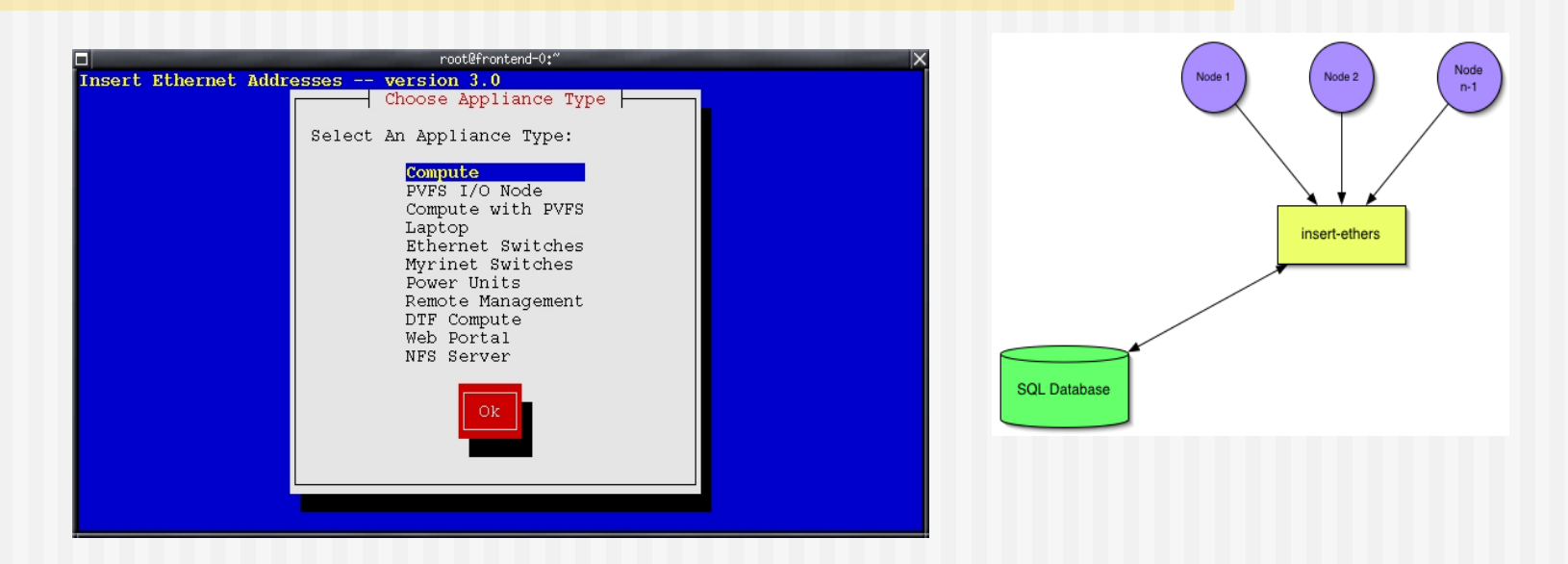

- ◆ Collect the Ethernet MAC address of cluster nodes
- Only done once, during integration
- ◆ Populates cluster database

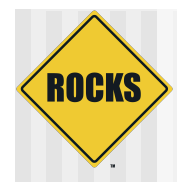

# Open Lab

- Rocks-A-Palooza
	- $\Rightarrow$  Is about you guys
	- **C** Other topics
	- **C**uestions
- ◆ Adult Swim
	- **S** Go nuts on your clusters
	- $\Rightarrow$  Globus
	- $\Rightarrow$  SGE
	- **Configuration Graph**

# [adult swim]

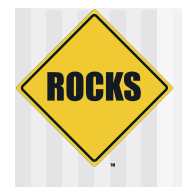

# Frontend Installation

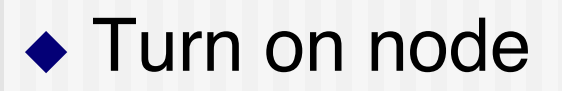

◆ Insert 'Compute' CD

◆ At 'boot:' prompt, type:

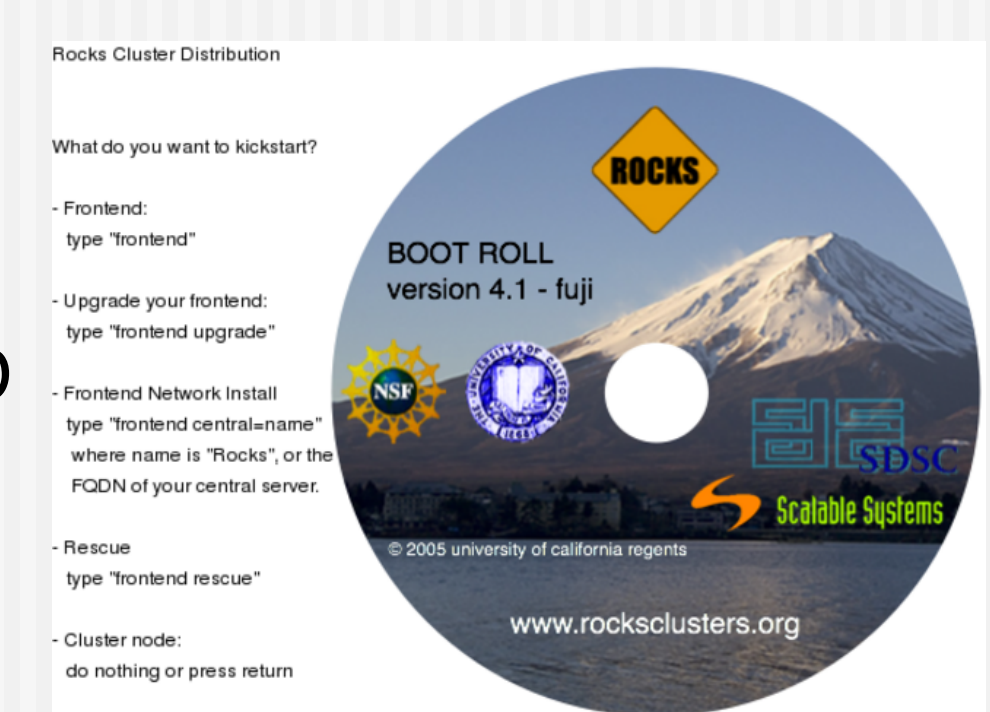

frontend central=192.168.1.1

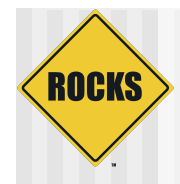

#### Rolls

- ◆ Anaconda Starts
- ◆ Discovers Rolls on ʻcentral' server
- ◆ Select all rolls

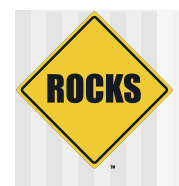

## Rolls

- ◆ Asked if have anymore Roll servers
	- **Select 'No'**
- ◆ Asked if have any Roll CD/DVD media
	- **This is where you can add** a roll that is not on a central server
	- For this lab, select ʻNo'!

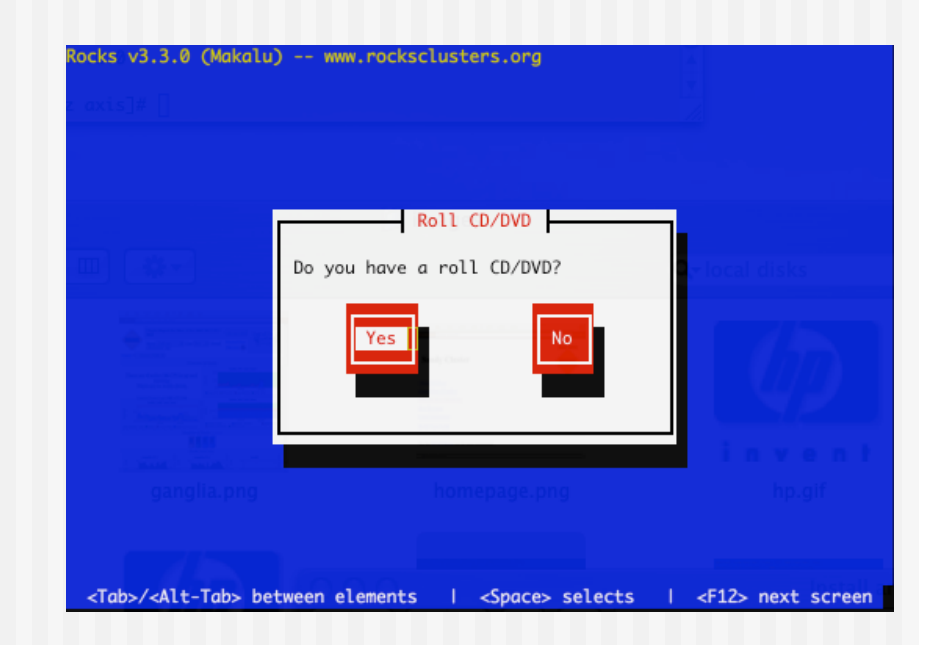

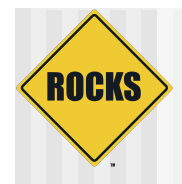

# Cluster Information

- ◆ Specific to Rocks
- ◆ Used for Certificates
	- **SSL/HTTPS**
	- **⇒ Globus**
- ◆ Hostname
	- Must be FQDN
	- Must be in DNS
	- **D** Must not be an Alias

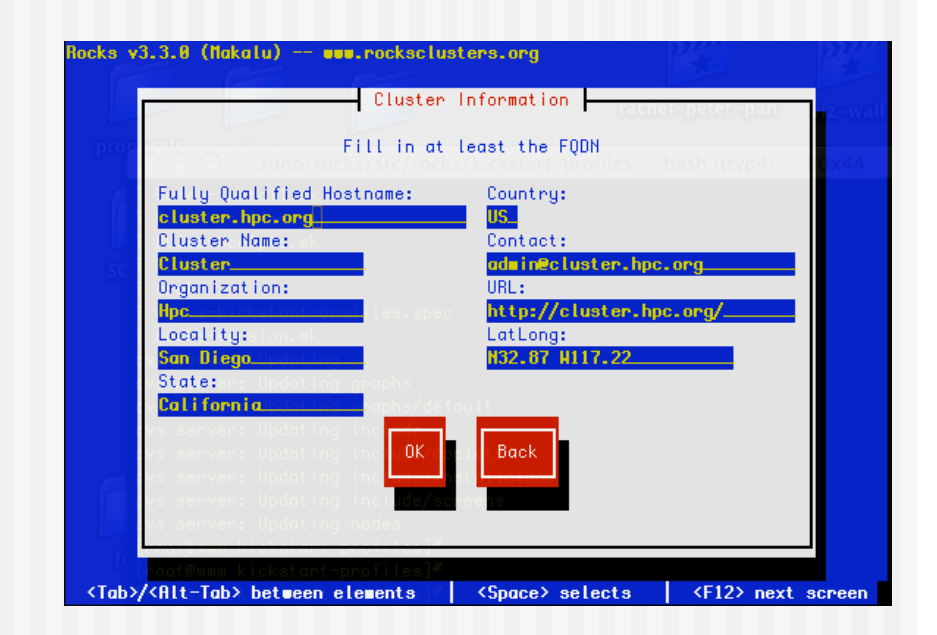

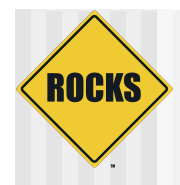

# Partitioning

#### ◆ Automatic

- 6GB /
- **c** 1GB swap
- **B** Remainder for /export
- ◆ Manual
	- **Contract Structure Structure Structure Structure Structure Structure Structure Structure Structure Structure Structure Structure Structure Structure Structure Structure Structure Structure Structure Structure Structure St**
	- Must create a /export
- ◆ Select Wisely

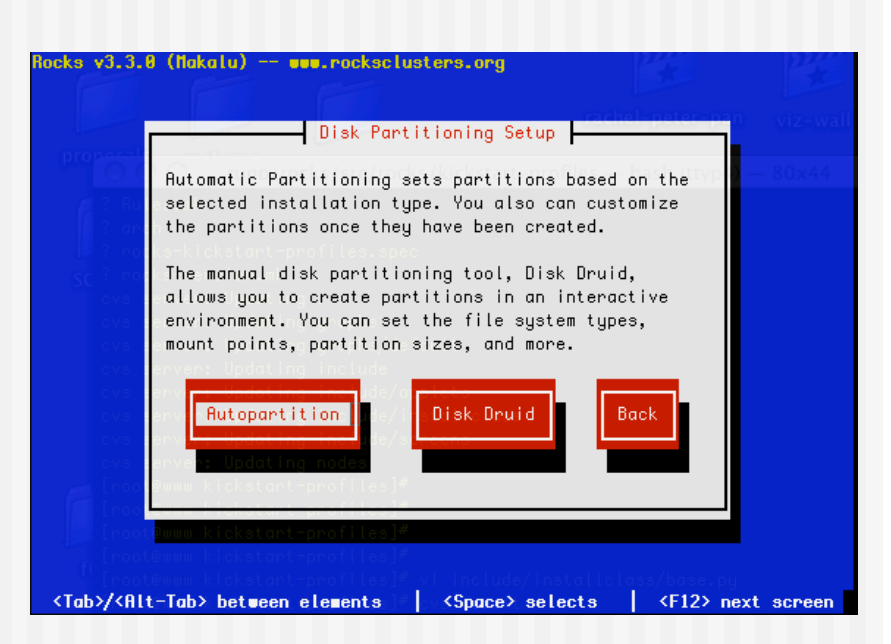

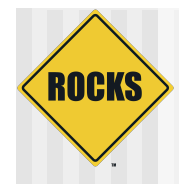

# **Networks**

- ◆ Private Network
	- $\Rightarrow$  eth0
	- **Cluster-side only**
- ◆ Public Network
	- $\Rightarrow$  eth1
	- **D** Internet/LAN side
- ◆ You must configure both and have 2 NICs

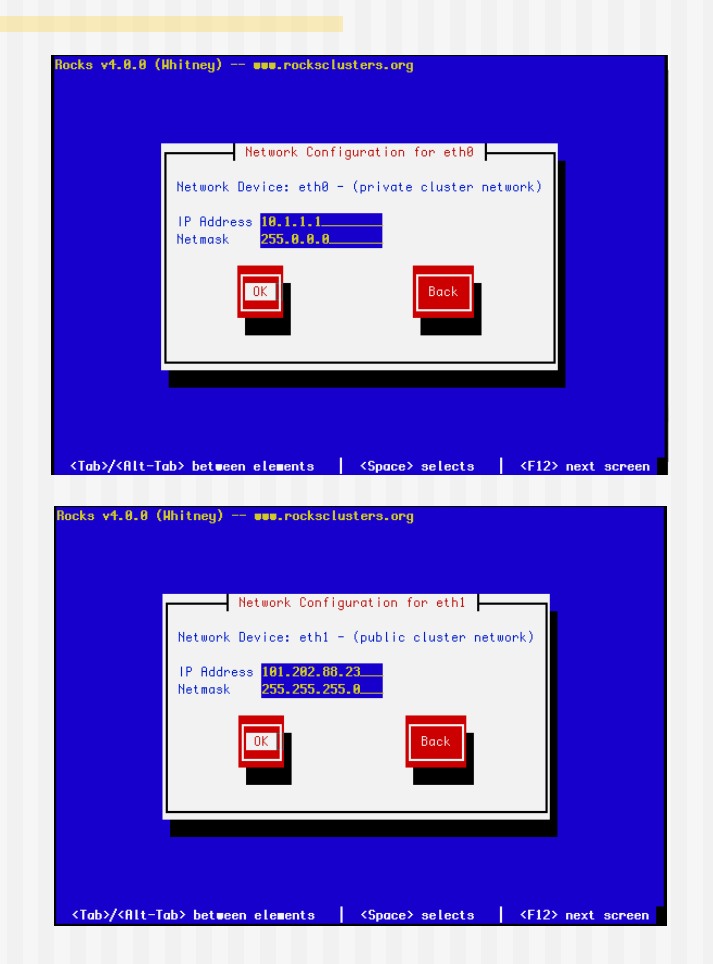

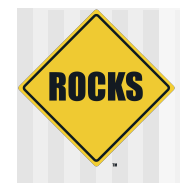

# **Gateway**

- Gateway / DNS
	- **Same as any other device on** your network
- ◆ All traffic for compute nodes is NATed through the frontend.
- DNS is only for the frontend, compute nodes use the frontend as their DNS.

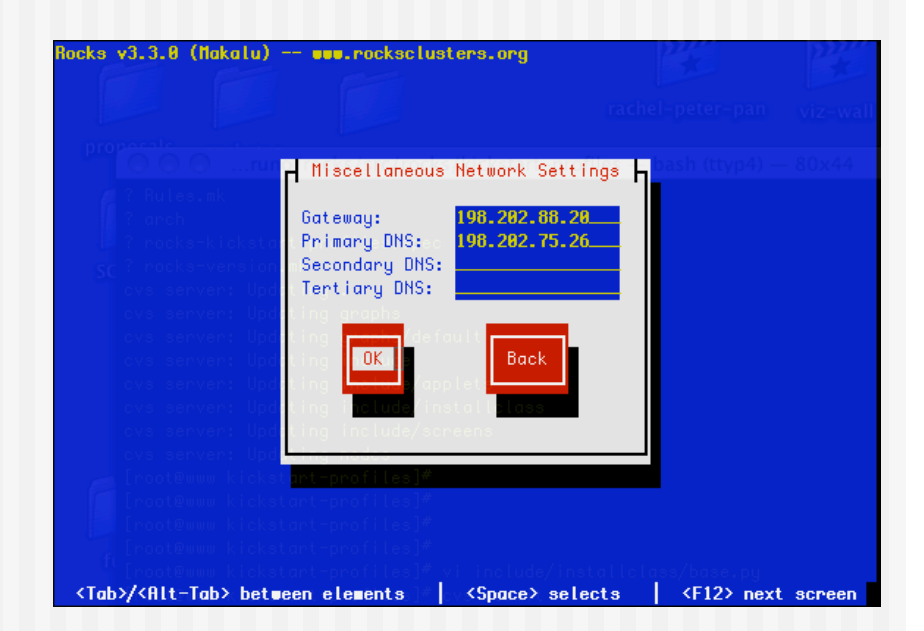

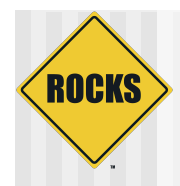

# Network Time Protocol

- ◆ Choose timezone
	- **JUTC** is a good choice
	- **Or localize**
- ◆ Default NTP server is
	- pool.ntp.org
	- **Change it if you wish**

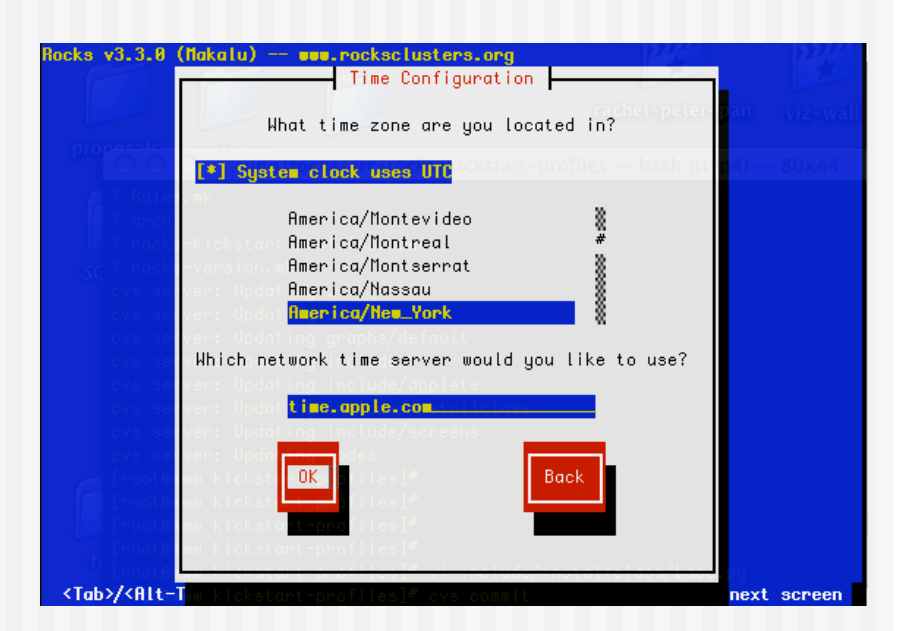

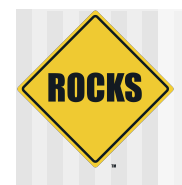

#### Root Password

- ◆ Password is secure
	- Not stored in clear text form anywhere (not in DB)
- ◆ Also used for mysql password
- ◆ Also used for wordpress password
	- When you want to add content to frontend's homepage
		- Which we'll do in the ʻCluster Management and Maintenace Lab'

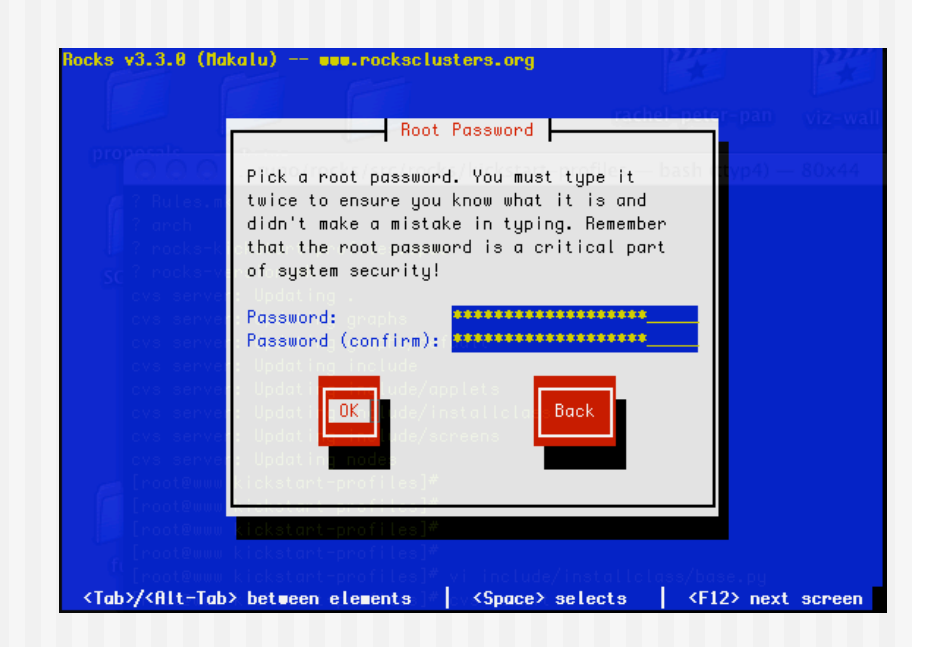

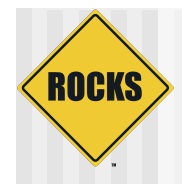

#### Installing Packages

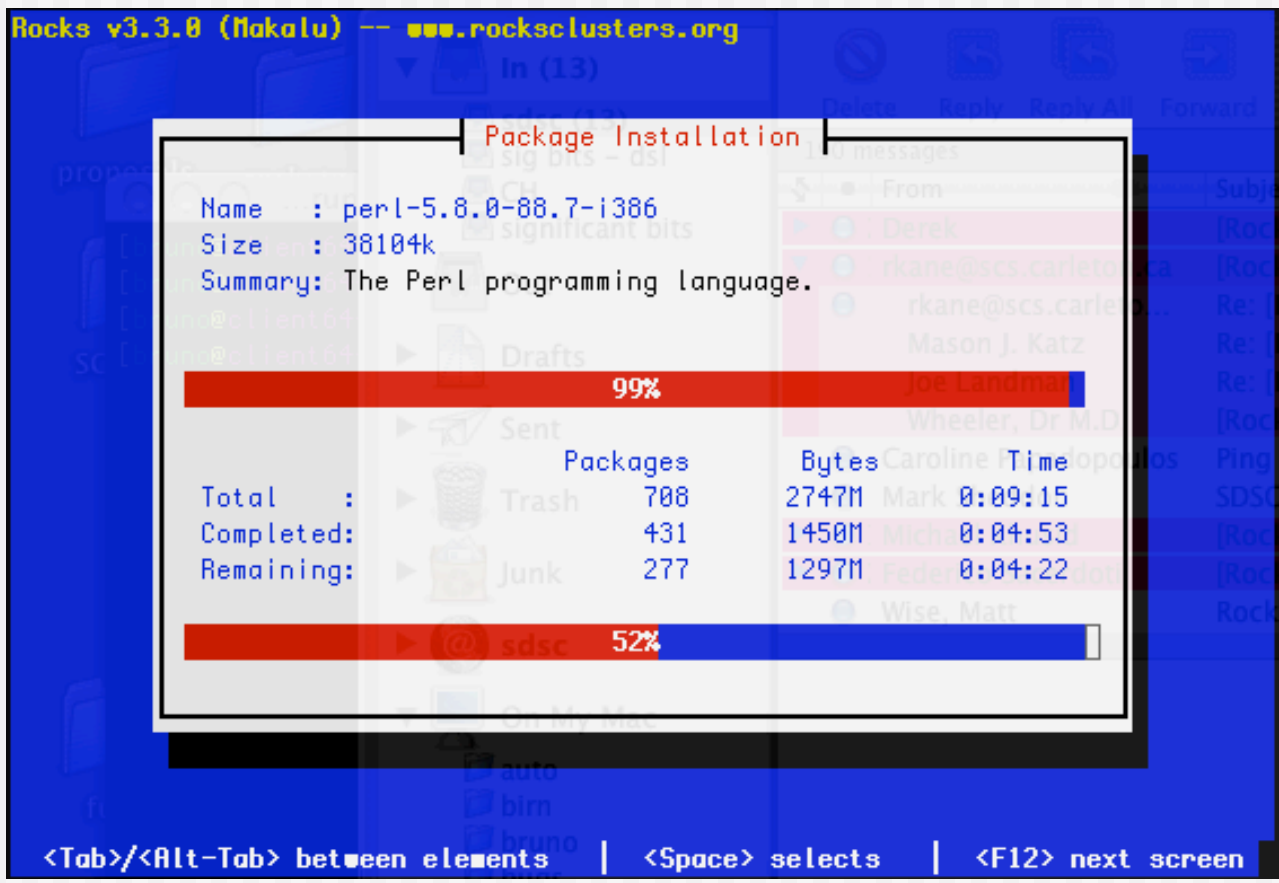

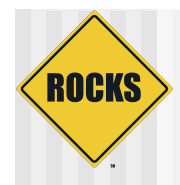

## Integrate Compute Nodes

- Log into Frontend (as root)
- Run insert-ethers
	- **Can choose appliance type**
	- $\Rightarrow$  Rolls add new appliance types
	- **For now we will use Compute**
- Turn on first node
	- Nodes are integrated serially
	- Need to map machine name to machine location
	- **Contract Set 15 After we integrate machines can** be re-installed in parallel
- **Remote Terminal (ekv)** 
	- $\degree$  ssh compute-0-0 -p2200

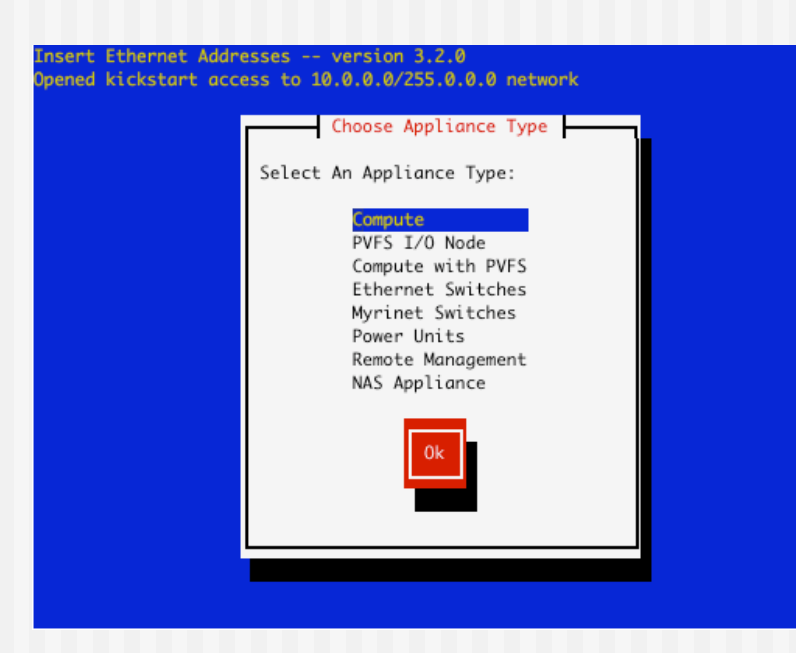

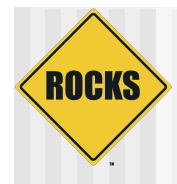

#### Discovering Compute-0-0

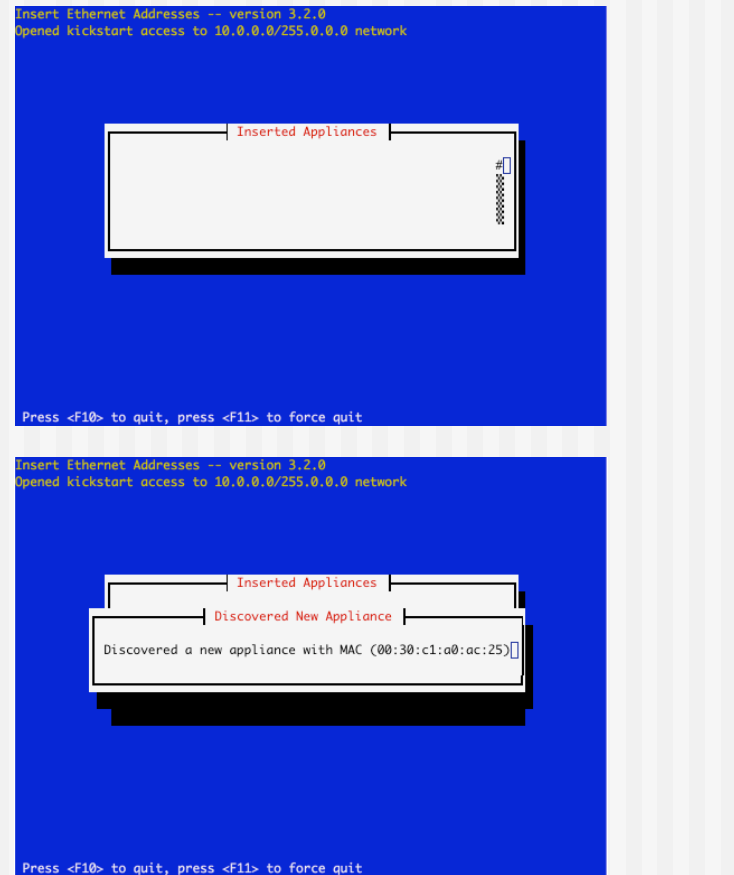

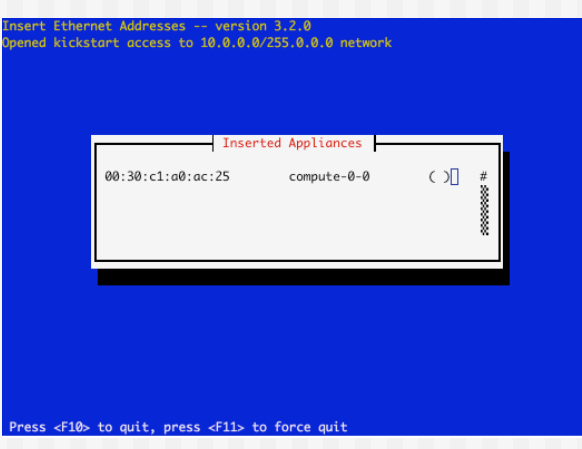

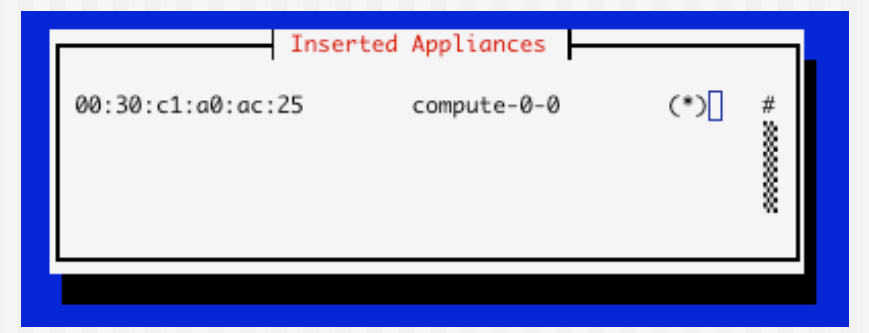

Retrieved kickstart file

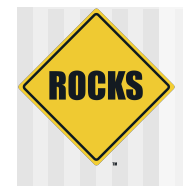

#### useradd

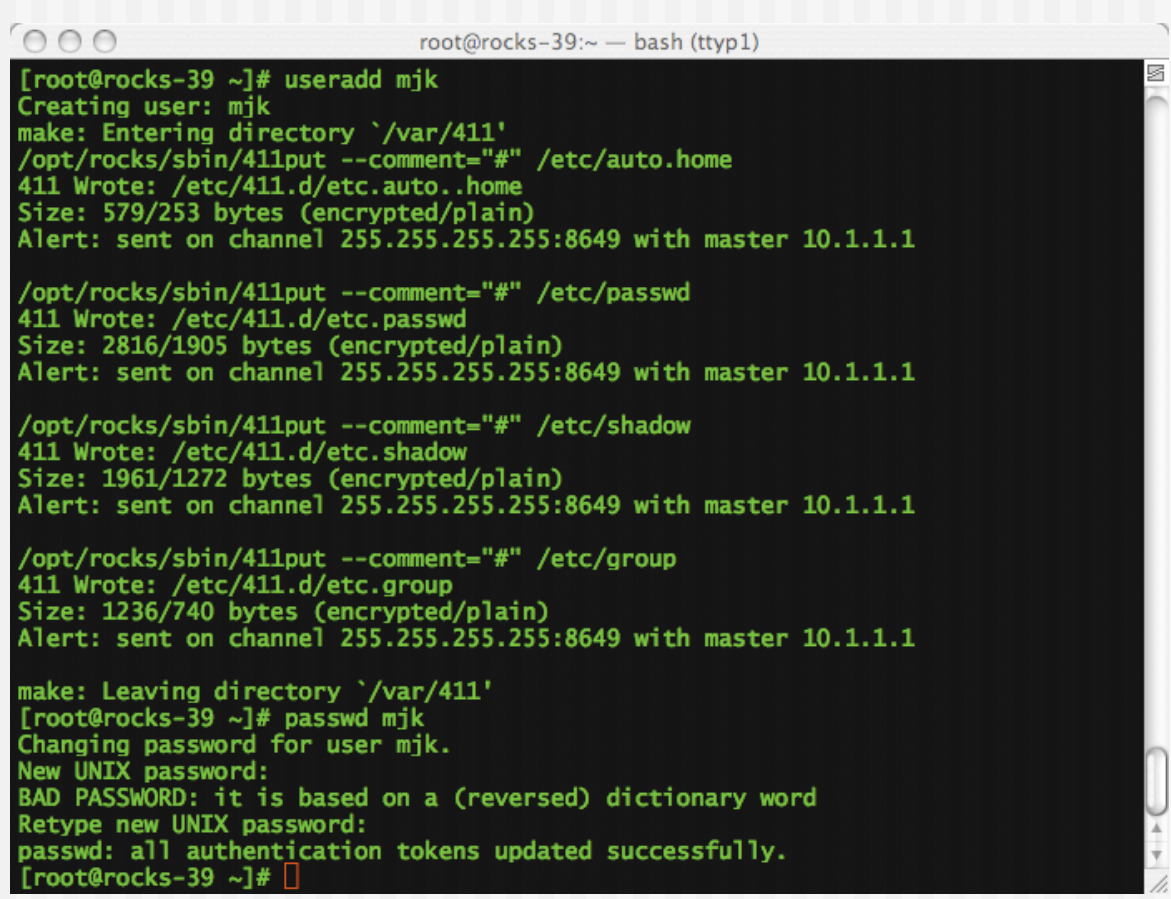

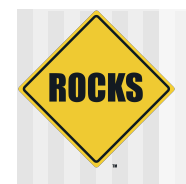

# 411 Distributes User Info

- $\bullet$  In previous slide, added a password for 'mjk'
	- This password is immediately available on the frontend
- ◆ This password is not immediately available on the compute nodes
	- User id files (/etc/passwd, /etc/shadow, etc.) are distributed to the compute nodes by 411 service
	- 411 broadcast updates every hour
	- Or, can force the update:
		- # make -C /var/411 force

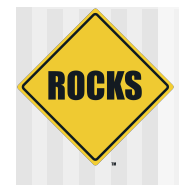

#### user login

 $AA$ mjk@rocks-39: $\sim$  - bash (ttyp1) \$~> ssh concave.rocksclusters.org mik@concave.rocksclusters.org's password: Last login: Mon May 16 19:50:09 2005 from client64-84.sdsc.edu Rocks Frontend Node - Rocks-39 Cluster Rocks 4.0.0 (Whitney) Profile built 13:03 26-Apr-2005 Kickstarted 13:03 26-Apr-2005 It doesn't appear that you have set up your ssh key. This process will make the files: /home/mjk/.ssh/id\_rsa.pub /home/mjk/.ssh/id\_rsa /home/mik/.ssh/authorized\_keys Generating public/private rsa key pair. Enter file in which to save the key (/home/mjk/.ssh/id\_rsa): Created directory '/home/mjk/.ssh'. Enter passphrase (empty for no passphrase): Enter same passphrase again: Your identification has been saved in /home/mik/.ssh/id\_rsa. Your public key has been saved in /home/mjk/.ssh/id\_rsa.pub. The key fingerprint is: 17:44:24:f3:b7:bd:41:48:4a:82:83:a6:d1:5f:68:af mjk@rocks-39.sdsc.edu  $Imik@rocks-39 ~1$ \$